- 1. การเสริชหา impact factor ของวารสาร
	- เข้าเว็บไซต์  $\mathbf{r}$

https://icr.clarivate.com/JCRLandingPageAction.action?wsid=E6sYDZ5k3PY4YOGzjKy&I nit=Yes&SrcApp=IC2LS&SID=H3-yW82Fgly0oKRCNx2B6P8eObUbpRx2FOgxxsUH-18x2dcgiryLOzAi6ix2BC4bxxs5fRAx3Dx3DRqa6YZ0ADaVffyx2F26Qv0Cgx3Dx3DgBgNuLRjcgZrPm66fhjx2Fmwx3Dx3D-h9tONJ9Nv4eh45yLvkdX3gx3Dx3D

Web of Science InCites Journal Citation Reports Essential Science Indicators EndNote Publons

## **InCites Journal Citation Reports**

## Welcome to Journal Citation Reports

Search a journal title or select an option to get started

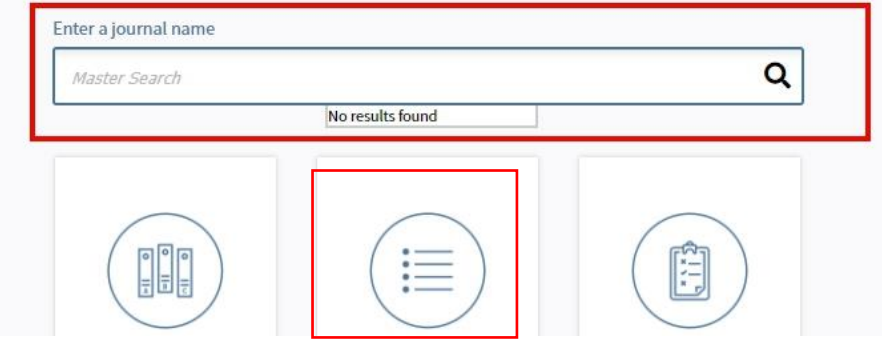

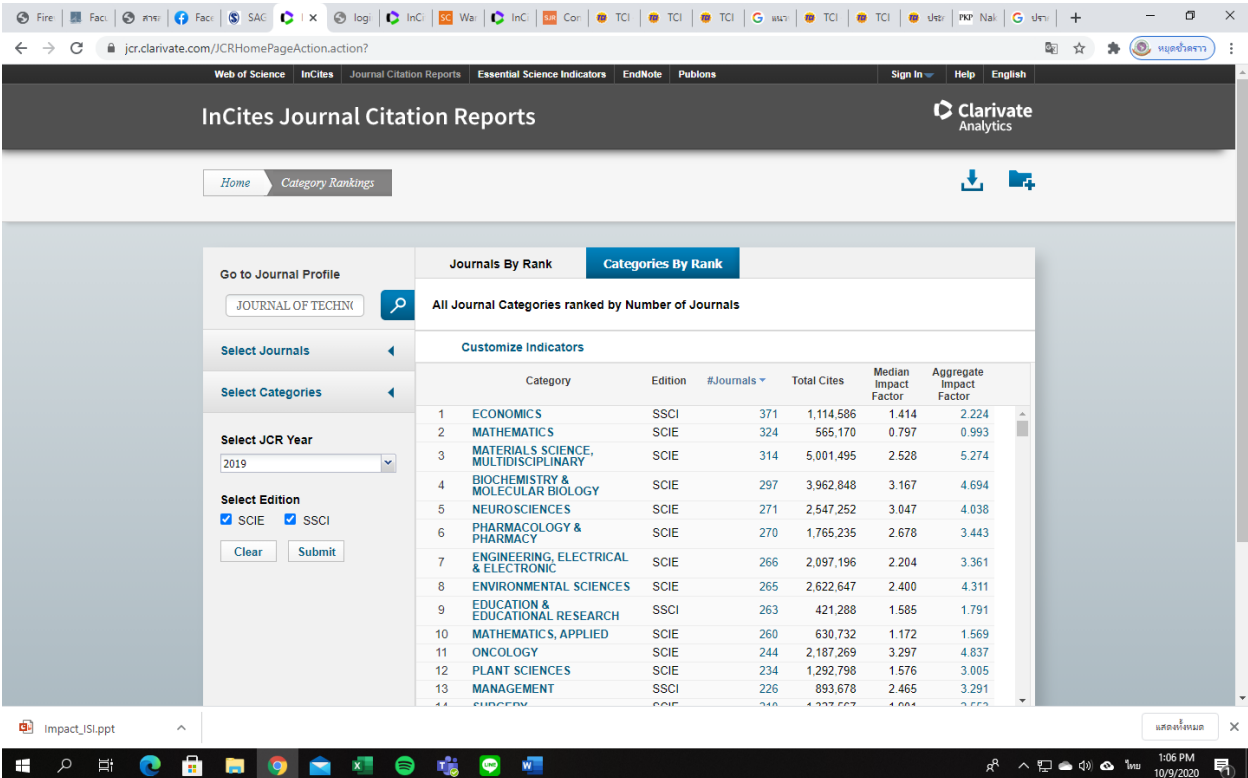

ตัวอย่าง JOURNAL OF TECHNOLOGY TRANSFER

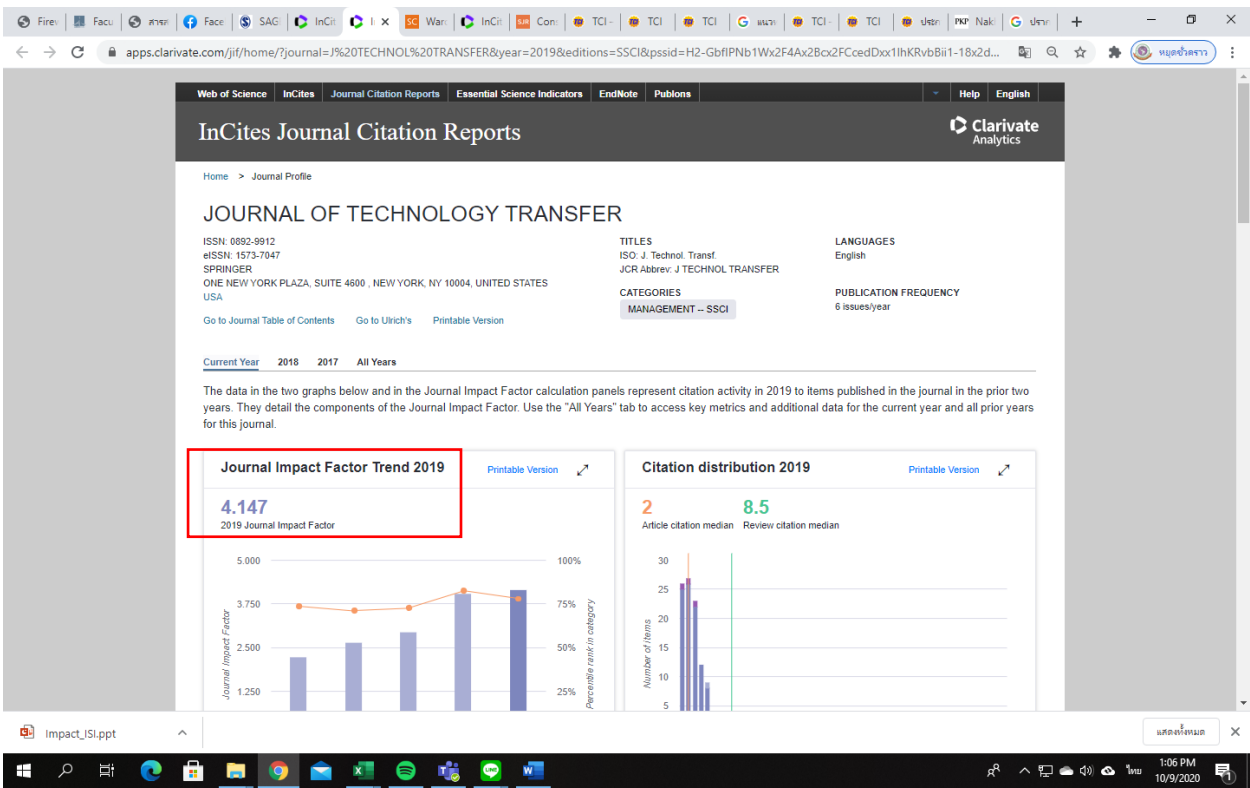

## 2. การตรวจเช็ค Q ของวารสาร

<https://www.scimagojr.com/>

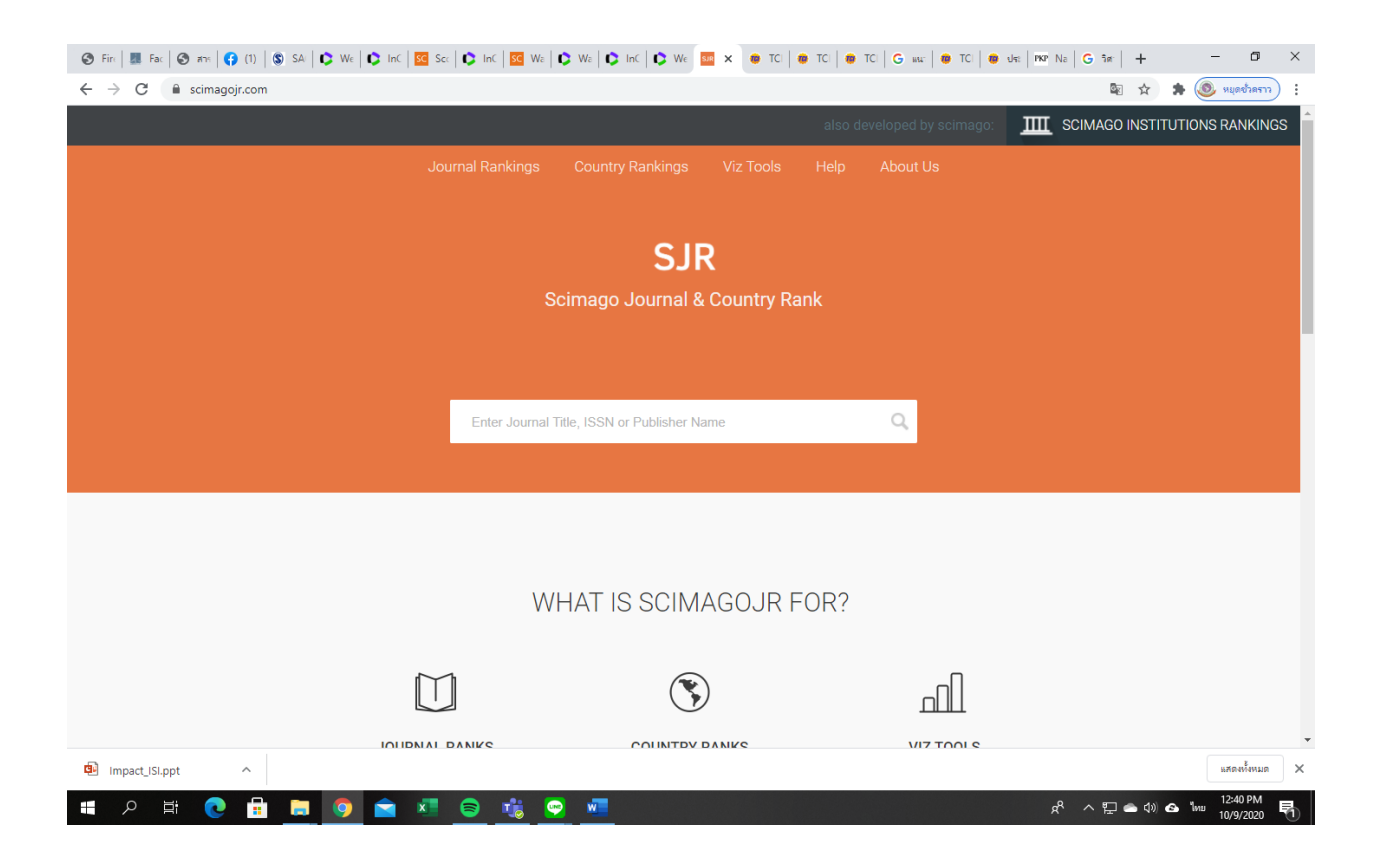

ตัวอย่างผลการค้นหา กรอกชื่อวารสาร และตรวจเช็คเลข ISSN ว่าตรงกับวารสารที่ท่านต้องการค้นหาหรือไม่ และเลื่อนดูภาพด้านล่าง บางวารสาร มีหลายประเภทข้อมูล เช่น Architecture, Building and Construction etc. ให้นำเม้าส์ชี้ในปีที่ต้องการ และตรงตามประเภทของผลงานของท่าน เช่น Architecture จะขึ้น ค่า Q1 ของประเภทนั้นๆ

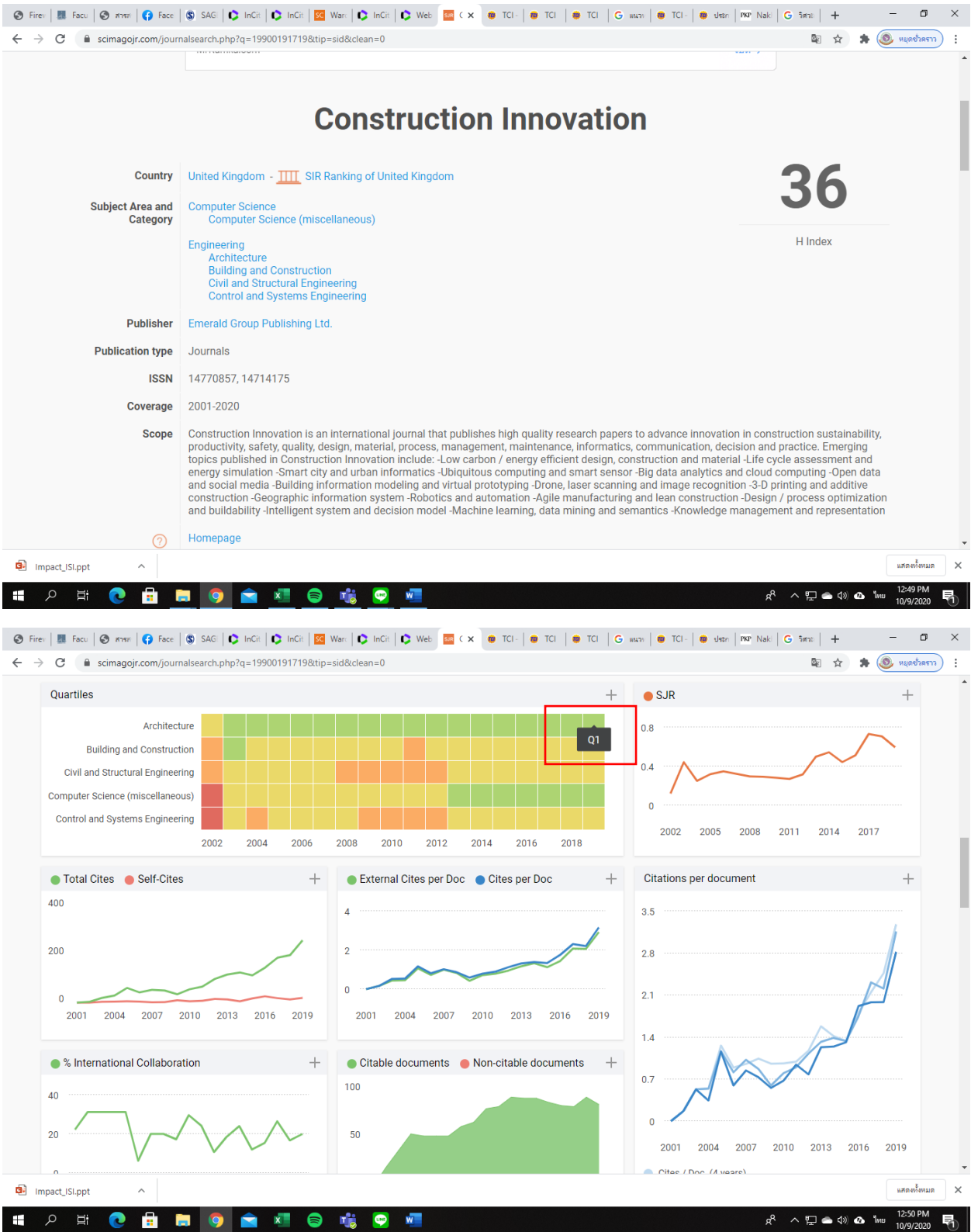

Web of Science กับ Scopus เป็นฐานข้อมูลคนละสำนักกัน Web of Science จะมีข้อมูลเฉพาะ วารสารเท่านั้น ส่วน Scopus จะกว้างกว่า และค่า impact factor จะเป็นหน่วยวัดของ Web of Science แต่ถ้า Scopus จะเป็น SJR

การค้นหาจำนวน Citation ผลงาน

1. ผลงานระดับนานาชาติ ในเสริชชื่อผู้แต่ง https://www.scopus.com/authid/detail.uri?authorId=24726019600&eid=2-s2.0-85091781994

จะปรากฏผลงานและจำนวน Citation

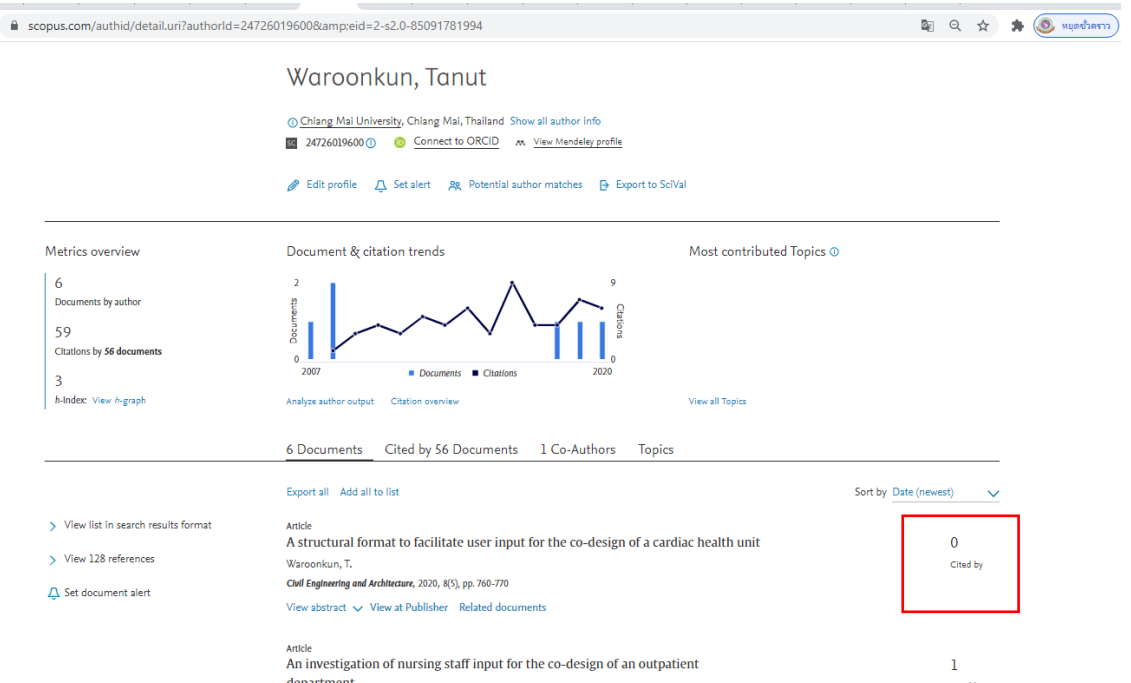

## 2. ระดับชาติ

เข้า [https://tci-thailand.org/](https://tci-thailand.org/%20และ) และเสริชชื่อผู้แต่งหรือ ชื่อบทความ หรือ วารสารนั้นๆ จะปรากฏ

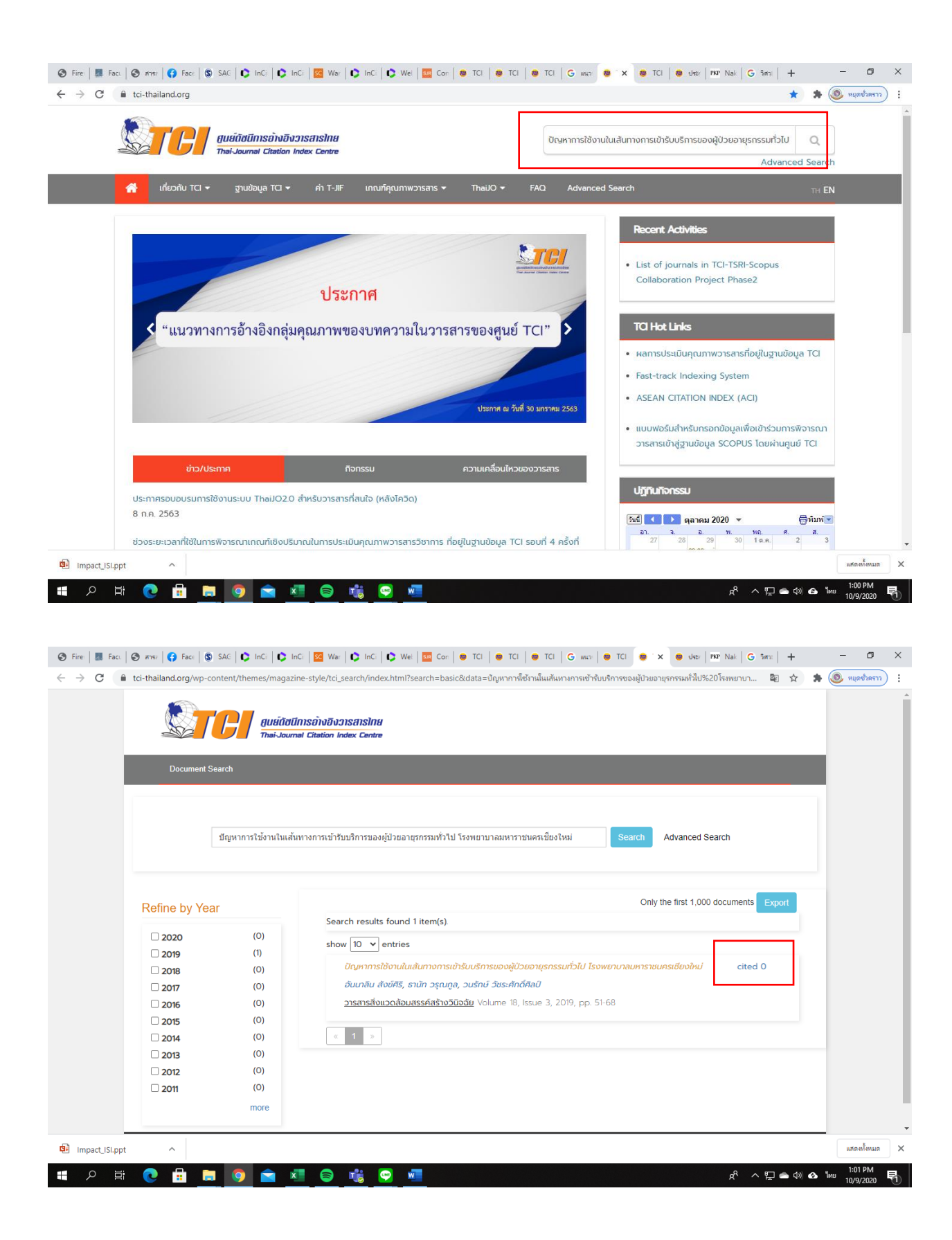